## **邮局管理介绍**

1. 进入后台控制面板,在"管理订单"- "罗列/搜索所有订单"中选择对应域 名产品:

罗列所有订单 搜索订单 技术 属于 城名 产品 到期 **BIR** п 城名 × 输入名称灯单调号 地名注册 Dec 16, 2012 Dec 31, 2012  $\Box$ 对于产品 任意 v 内结膜头 Feb 8, 2012 Feb 23, 2012 产品状态 任意  $\checkmark$ 网络服务 Nov 4, 2012 Nov 19, 2012 П 过期 任意  $\checkmark$ 域名注册 Oct 28, 2012 Dec 7, 2012  $\square$ 购买时间

2. 点击需要管理的产品进入

电子邮件 使用我们免费的邮局服务获取一个专业的企业email地址。 ■ 管理电子邮件 管理用户,邮件列表,电子邮件转 发等等

3. 浏览器会自动打开下图界面, 即邮局管理界面:

示例中是一个已激活的邮局,状态为 active,如果是 pending 状态,请检查域 名的 MX 记录和 CNAME 记录是否添加正确以及记录是否生效,可以点击 Mail 菜单下的 DNS 配置 , 如下图:

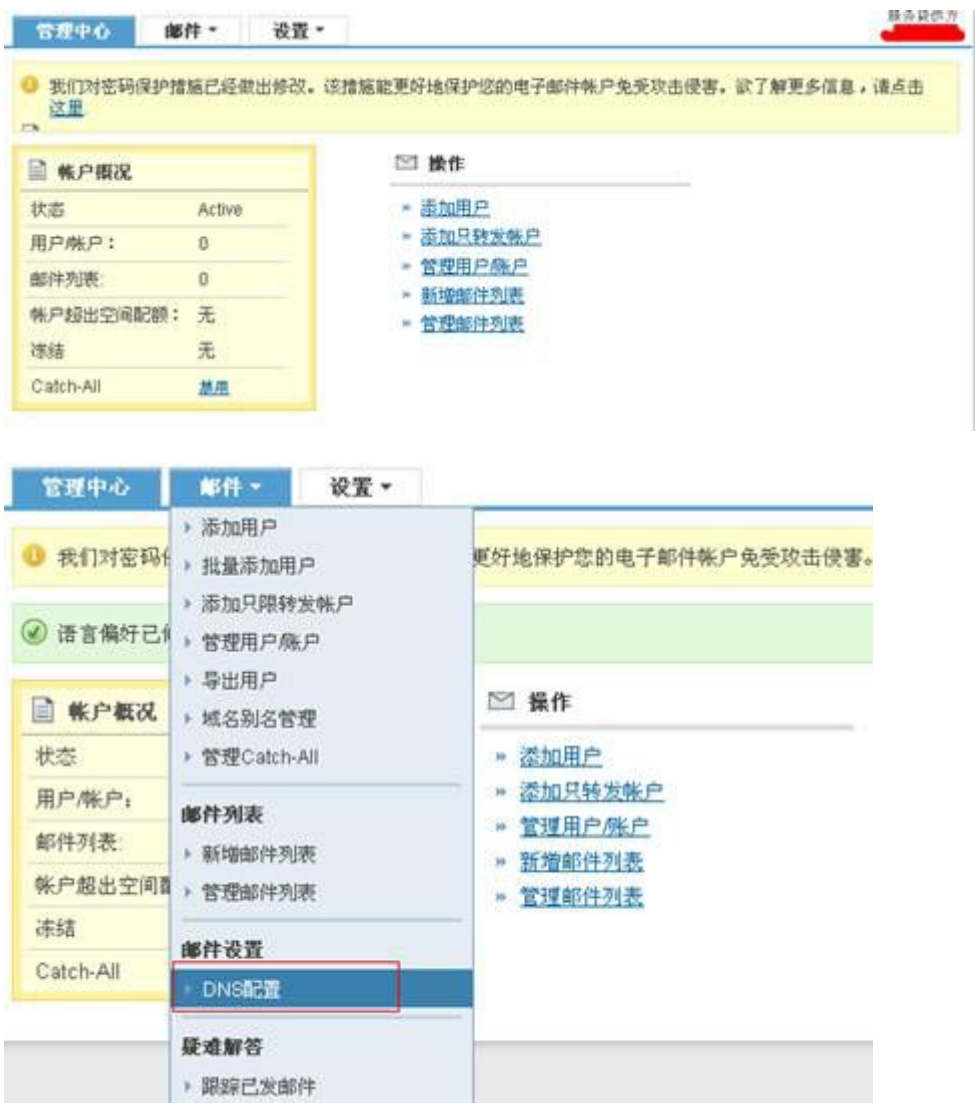

点击后,看见下图界面:

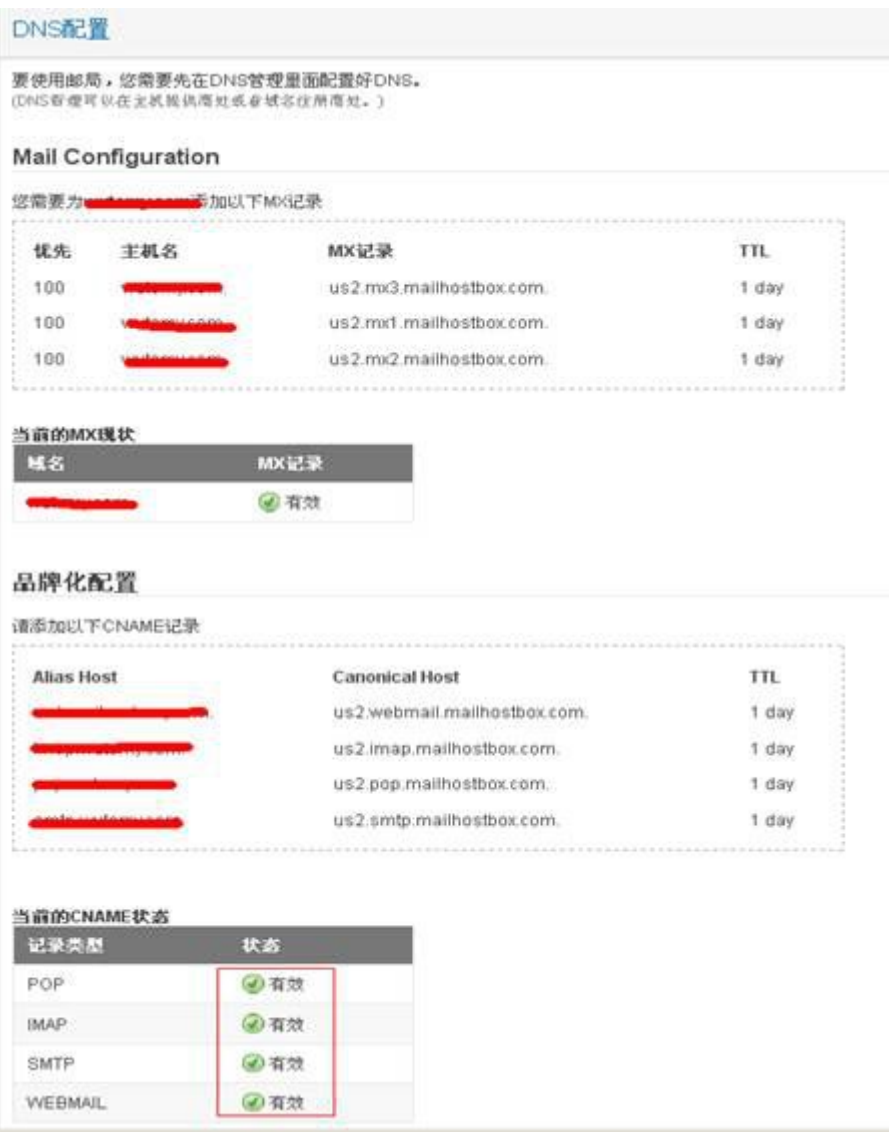

这个页面显示出当前域名的 MX 记录和 CNAME 记录解析是否生效了,红圈中 "打勾符号有效"即为解析正确,记录生效;如果是打叉,就要去检查一下域名 的 MX 记录和 CNAME 记录是否添加正确以及记录是否生效。

3. 邮局生效后, 我们就可以添加账户:

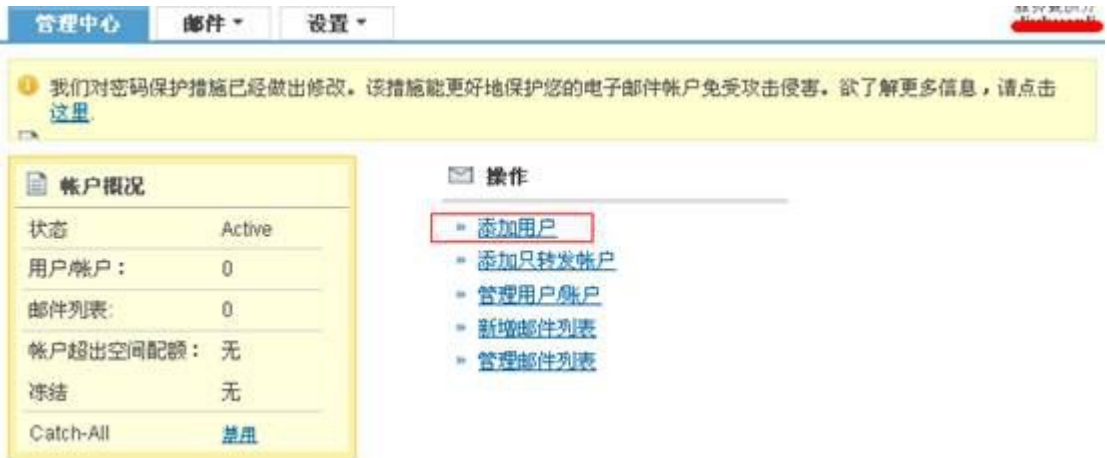

回到管理中心页面,点击"添加用户",出现下图界面:

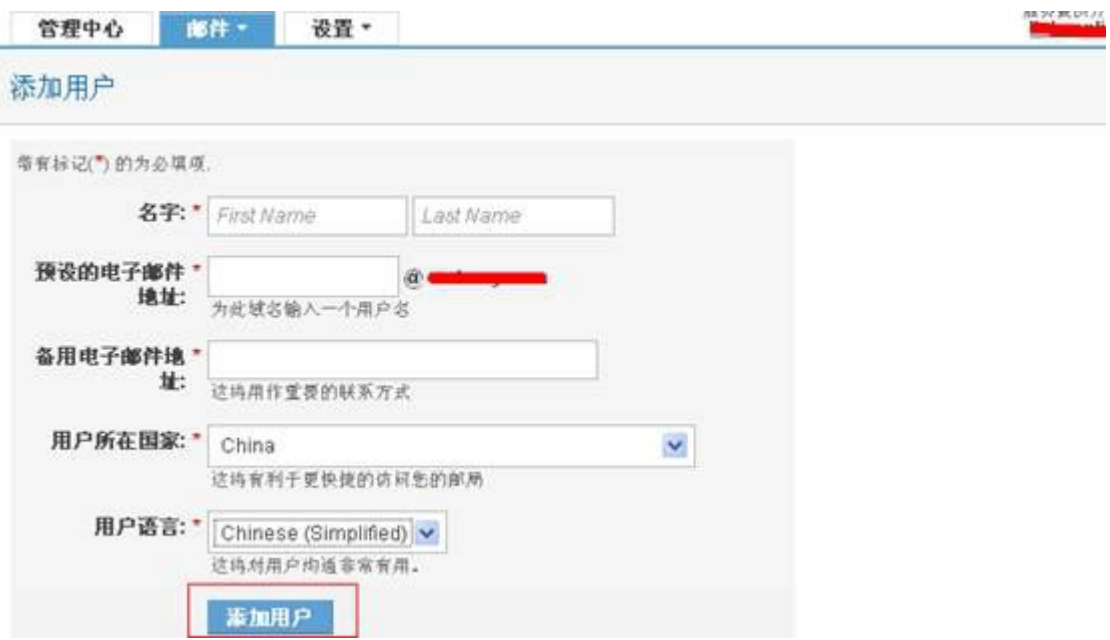

填上所需信息后,点添加用户添加这个账户,达到如下界面:

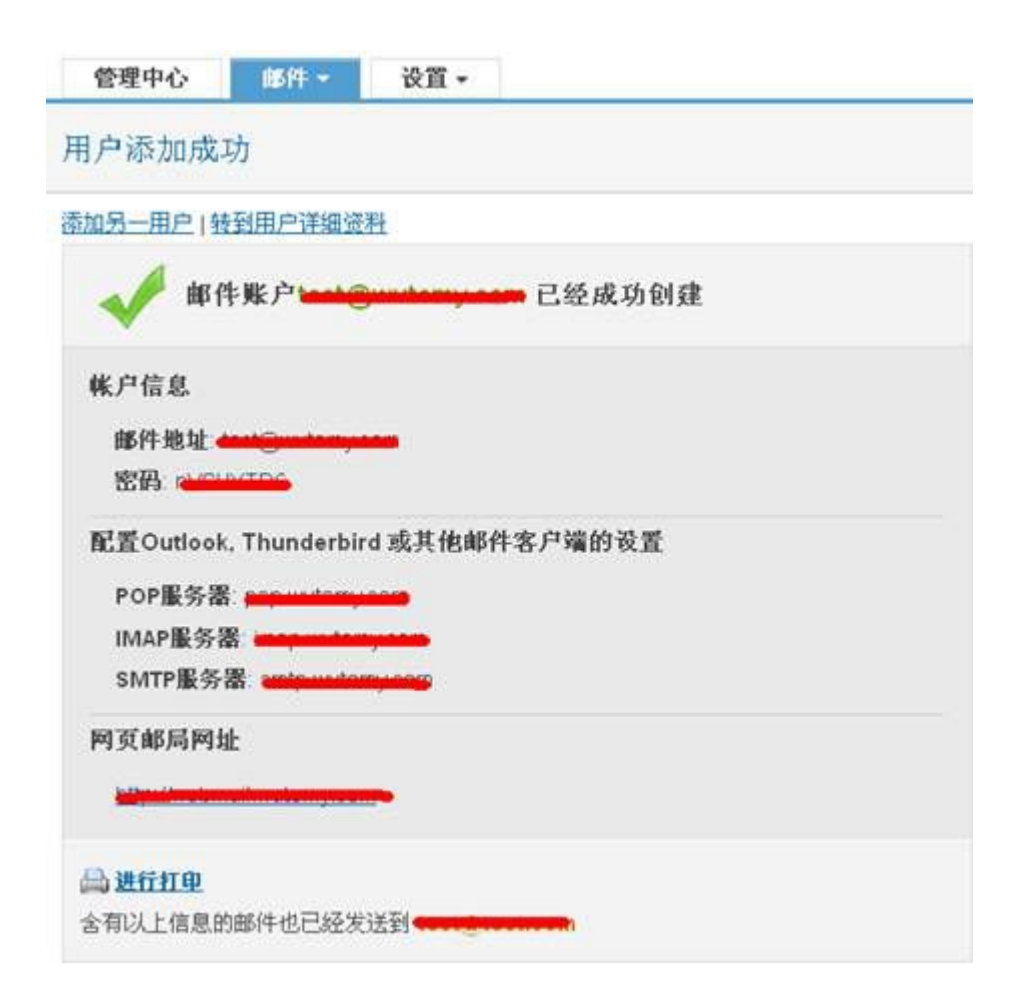

这样,一个邮箱账户就已经创建好了。

4. 其他功能简介:

Manage Users / Accounts:管理用户/账户

- A. 可删除、停用邮箱账户(Delete/Suspend)
- B. 可重设密码(Reset Password)
- C. 可设置用户邮件转发和管理员邮件转发(Mail Forwards)
- D. 可设置自动回复(Auto Responder)

批量提交用户 (Add Bulk Users): 通过 CSV 文件格式批量添加账户

添加只限转发账户(Add Forward Only Account):添加仅转发邮箱,即发往 此邮箱的邮局自动转发给所选邮箱

导出用户(Export Users): 通过 CSV 文件格式导出账户

域名别名管理 (Manage Domain Aliases): 绑定其他域名

管理 Catch-All (Manage Catch-All): 全部收取邮件的邮箱, 即: 可设置邮 件发到该邮局上不存在的邮箱时,选择弹回给发件人,或者将该邮件转发到该邮 局上存在的邮箱账户

跟踪已发邮件(Track Sent Emails):可查询 14 天内发出邮件的发送状态和发 送时间